## **GPROF Quick Start**

### **Computational Performance Workshop** May 3, 2017

### Ray Loy (ALCF) and Mike D'Mello (Intel)

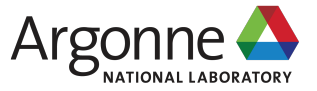

## **GPROF ON BG/Q**

- $\blacksquare$  Compile and link with  $\neg$  pg
	- E.g. mpixlc –pg –c foo.c ; mpixlc –pg –o foo foo.o
- § gmon.out files generated for first 32 ranks by default
	- BG\_GMON\_RANK\_SUBSET=N or N:M or N:M:S
		- runjob -p 16 --np 32 --envs BG\_GMON\_RANK\_SUBSET=0 : a.out
- Profile threads
	- BG\_GMON\_START\_THREAD\_TIMERS=all or nocomm
	- or gmon\_start\_all\_thread\_timers() from main thread
	- or gmon thread timer(0 or 1) to stop or start
- § gprof a.out gmon.out.\*
- § See also https://www.alcf.anl.gov/user-guides/gprof-profiling-tools

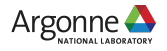

# **GPROF ON THETA**

#### **DO RESULTS FROM VARIOUS PROFILERS AGREE?**

#### ■ GPROF

- 1. Add –pg flag & build
- 2. export GMON\_OUT\_PREFIX=xyz
- 3. Run app using: aprun –n # …… ./a.out
- 4. (One) xyz. < pid> file will be produced per MPI rank
- 5. gprof ./a.out xyz.\*
- Intel® VTune Amplifier XE
	- 1. Add –g flag & build
	- 2. aprun –n # …….. amplxe-cl –collect hotspots -trace-mpi ./a.out
	- 3. Use amplxe-gui to view results
		- amplxe-cl –report hotspots –r ./result-dir

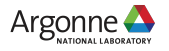